## Corsair K70 RGB klavye kısayolları

## Aydınlatma / fonksiyon tuşu

iCUE çalışmıyorken veya klavye iCUE'yi desteklemeyen bir cihaza bağlıyken, ışık efektleri aşağıdaki yerleşik kısayollar aracılığıyla kontrol edilebilir.

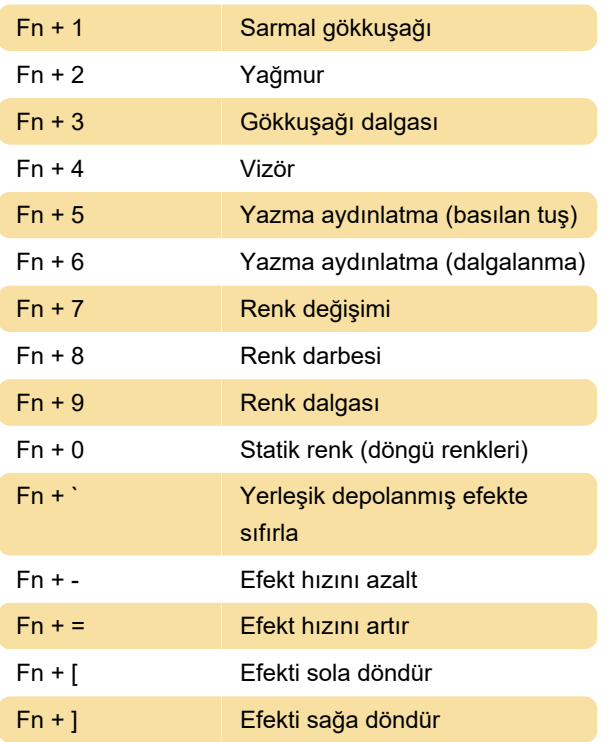

## Özel arka ışık düzenini ayarlama

K70, WASD gibi belirli tuşların vurgulanmasına izin verir. Bunu yapmak için;

1. Arka Işık Programı tuşuna basın ve etrafında kırmızı halka görünene kadar basılı tutun. Düğme yanacaktır (yaklaşık üç saniye sonra)

2. LED'leri açmak veya kapatmak için istediğiniz tuşlara dokunun.

3. Desen ayarlandıktan sonra, ışık sönene kadar Arka Işık Program tuşunu basılı tutun (yaklaşık 3 saniye).

Özel arka ışık düzeni ile tüm LED'ler arasında geçiş yapmak için;

Açık olan tüm LED'ler ve halihazırda programlanmış olan LED'ler arasında geçiş yapmak için Arka Işık Programı tuşuna dokunun.

Son değişiklik: 4.07.2022 14:01:31

Daha fazla bilgi için: [defkey.com/tr/corsair-k70-rgb](https://defkey.com/tr/corsair-k70-rgb-klavye-kisayollari)[klavye-kisayollari](https://defkey.com/tr/corsair-k70-rgb-klavye-kisayollari)

[Bu PDF'yi özelleştir...](https://defkey.com/tr/corsair-k70-rgb-klavye-kisayollari?pdfOptions=true)